## <u>How to Login to Century – Pupils and Parents</u>

Open google chrome on your laptop or computer (PC).

Open safari on your tablet (apple or android).

\*Century is NOT an app and DOES NOT yet work in Safari on your PHONE.

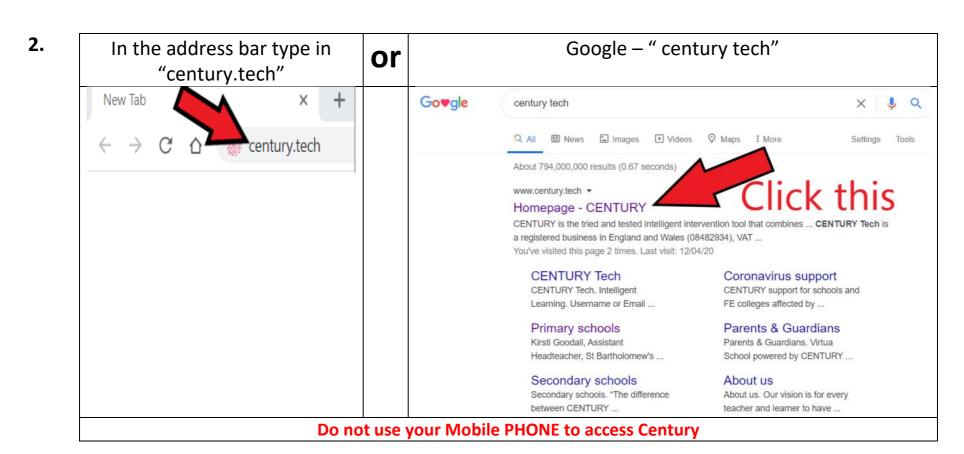

## Click Learner Login – In the top left hand corner

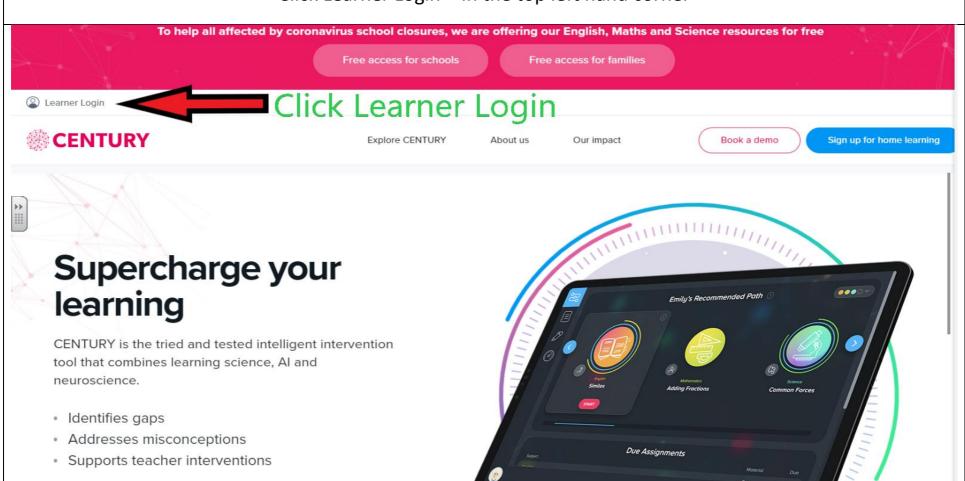

Enter your username

This will always be your first name and the initial of your surname **Example**: Jim Smith would be jims@folville.leicester.sch.uk

Enter your password

Click Sign in

Your class teacher will have sent you your username and password on Class Dojo or via email

If this does not work please contact with your class teacher.

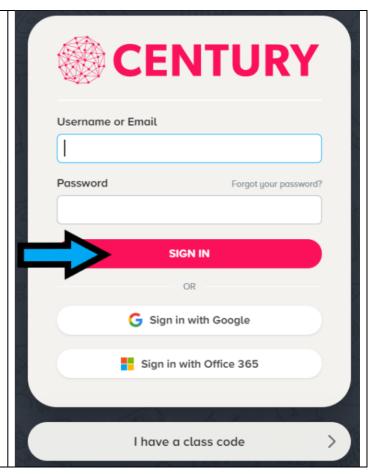